֡֡֡֡֡֡

# **NGHIÊN CỨU ỨNG DỤNG TRỢ LÝ ẢO VÀO ĐIỀU KHIỂN THIẾT BỊ TRONG NGÔI NHÀ THÔNG MINH**

RESEARCHING ON GOOGLE ASSISTANT APPLICATION TO CONTROL DEVICES IN SMART HOME

# **TÓM TẮT**

Nhà thông minh bây giờ không chỉ có khả năng điều khiển thông qua điện thoại, máy tính bảng mà còn phải điểu khiển được bằng giọng nói. Trợ lý ảo điều khiển bằng giọng nói chính là công nghệ của tương lai, hiện đang được sử dụng rất phổ biến ở các nước phát triển như Mỹ và Châu Âu. Google Assistant được phát triển bởi Google là một trong những trợ lý ảo được sử dụng phổ biến nhất trên thế giới hiện nay. Trợ lý ảo chính là cầu nối giữa bạn - chủ nhà và các thiết bị điện khác, do đó, cần phải tính toán các yếu tố để đưa ra quyết định chính xác, phù hợp nhất với nhu cầu sử dụng.

*Từ khóa: Trợ lý ảo, kết nối vạn vật, nhà thông minh.*

#### **ABSTRACT**

Nowadays, smart homes are controlled not only via phones or tablets but also by voice technology. Voice controlled Virtual assistant was developed by Googleand is a prospective technology widely used in developed nations such as US or Europe. Google Assistant is one of the most commonly used virtual assistants worldwide. Virtual assistants are the link between you (the house owner) and other electrical devices. Therefore, it is necessary to consider parameters in an attempt to reach the correct decision which meets demand.

*Keywords: Google Assistant, Virtual assistant, IoT, smart home.*

1 Lớp TĐH2 - K12, Khoa Điện, Trường Đại học Công nghiệp Hà Nội <sup>2</sup>Khoa Điện, Trường Đại học Công nghiệp Hà Nội \* Email: vuthilehang.haui@gmail.com

# **1. ĐẶT VẤN ĐỀ**

Ngày nay, xã hội càng hiện đại, khoa học kỹ thuật càng phát triển thì cuộc sống của con người càng có nhu cầu sử dụng đầy đủ các thiết bị thông minh để phục vụ cho sinh hoạt và công việc của mình. Một thực tế rất gần với con người là trong chính căn nhà của mình, mong muốn được dụng công nghệ tự động hóa càng được rộng rãi, tất cả đồ dùng trong nhà từ phòng ngủ, phòng khách đến toilet đều gắn các bộ điều khiển điện tử có thể kết nối với Internet và điện thoại di động, cho phép chủ nhân điều khiển vật dụng từ xa hoặc lập trình cho thiết bị ở nhà hoạt động theo lịch thời gian đúng mong muốn. Nhu cầu về kiểm soát hệ thống thiết bị điện và điều khiển thiết bị thông minh ngày càng phổ biến như kiểm tra trạng thái của đèn, quạt, máy lạnh, các thiết bị khác, có thể mở hay

# Trần Văn Đạt <sup>1</sup>, Trần Văn Bính<sup>1</sup>, Nguyễn Xuân Hiếu<sup>1</sup>, **Nguyễn Hữu Bình1 , Nguyễn Hữu Cảnh1 , Vũ Thị Lệ Hằng2,\***

tắt và các thiết bị điện trong nhà từ xa bằng thiết bị điện thoại di động, thiết bị máy tính thông qua mạng internet. Hiện nay với nền khoa học phát triển với các trợ lý ảo thông minh hỗ trợ như: Google Assistant (Google), Alexa (Amazon), Siri (Apple), Cortana (Microsoft),… Các thiết bị trong ngôi nhà thông minh ngoài được điều khiển qua các app trên điện thoại, web,… còn được điều khiển qua trợ lý ảo cũng dần được phát triển. Vì vậy, nhóm tác giả đã tiến hành nghiên cứu ứng dụng trợ lý ảo vào điều khiển thiết bị trong nhà thông minh.

# **2. PHƯƠNG PHÁP NGHIÊN CỨU**

Các phương pháp sử dụng trong nghiên cứu:

- Phương pháp tham khảo tài liệu: bằng cách thu thập thông tin từ sách, tạp chí.

- Phương pháp quan sát: khảo sát một số các thiết bị thực tế hiện đang có trên thị trường.

- Phương pháp thực nghiệm: từ những ý tưởng và tiến hành thiết kế, lắp ráp thử nghiệm một vài mô hình từ đó chọn lọc phương án thiết kế tối ưu nhất.

# **3. NỘI DUNG NGHIÊN CỨU**

# **3.1. Tổng quan mô hình cơ bản**

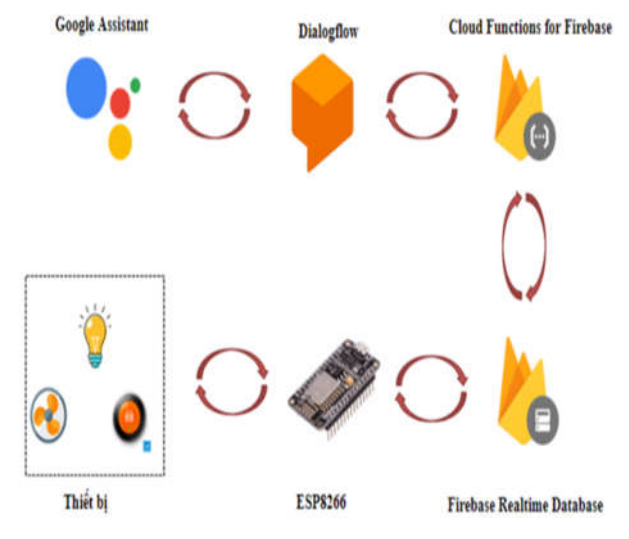

Hình 1. Cơ chế hoạt đông của máy tập thể dục ứng dụng loT

Cơ chế hoạt động của mô hình: Khi người dùng tương tác với trợ lý ảo thì Dialog Flow sẽ lấy và chọn lọc các từ

# KHOA HỌC <mark>CÔNG NGHỆ</mark>

khóa sau đó các từ khoac này sẽ được sắp đặt bên Firebase theo cấu trúc Json. Esp8266 có nhiệm vụ lấy các từ khóa này và tính toán ra trạng thái của các thiết bị mà con người muốn bật và gửi tín hiệu điều khiển qua cho Uno bằng các tập tin mã hóa sẵn trong chương trình. Arduino Uno sẽ giải mã và điều khiển trạng thái relay on hoặc off như lệnh đã đặt trước.

### **3.2. Xây dựng sơ đồ nguyên lý**

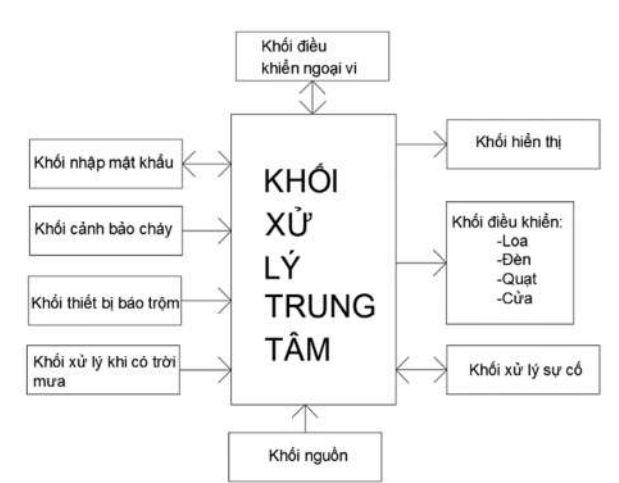

#### Hình 2. Sơ đồ nguyên lý

*Chức năng của các khối chính:* Sau khi người dùng ra lệnh cho trợ lý ảo google assistant, dialog flow sẽ tách lọc các từ khóa bao gồm nội dung liên quan về trạng thái của thiết bị, vị trí của thiết bị,… và được sắp xếp sang bên FireBase theo chuỗi json.

*Khối vi điều khiển:* Nhận tín hiệu thông qua từ trang web FireBase, sau đó lấy trang thái và địa điểm của thiết bị để ra lệnh cho relay bật hoặc tắt theo ý của người dùng.

*Các thiết bị bật tắt bằng tín hiệu on/off:* Bao gồm đèn và quạt. Với các thiết bị này thì để khởi động relay phải ở trạng thái on vì vậy khối vi điều khiển sẽ bật relay làm cho mạch khép kín từ đó quạt và đèn được bật.

*Các thiết bị điều khiển bằng tín hiệu hồng ngoại:* Bao gồm các thiết bị như tivi, điều hòa,… Với các thiết bị này để bật thì phải gửi cho chúng một chuỗi tín hiệu hồng ngoại dài từ 8 bit đến 12 bit chứa các dữ liệu được mã hóa như tín hiệu của nhà sản xuất đã cài đặt. Mỗi tín hiệu sẽ điều khiển một trạng thái của các thiết bị này, ví dụ: on/off, kênh 1,2,3, nhiệt độ 30,31,32,…

*Khối Internet:* có chức năng trao đổi dữ liệu trên server và điều khiển đóng cắt phụ tải thông qua mạng Internet.

*Khối hiển thị:* Hiển thị các trạng của các thiết bị trong ngôi nhà.

#### **3.3. Phương pháp thực hiện**

# *3.3.1. Ứng dụng phần mèm dialog flow*

Dialog flow là phần mềm chuyên dụng để thiết kế chiều sáng cho tòa nhà hoặc đường. Qua ứng dụng này ta có thể dựng được mô hình của ngôi nhà thông minh (hình 3).

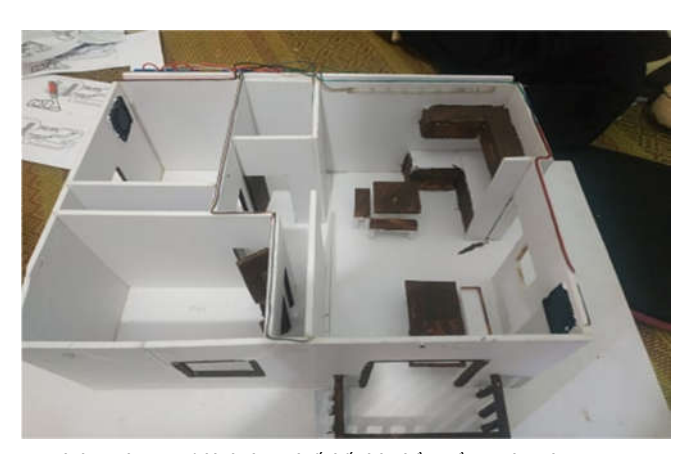

Hình 3. Khung mô hình được thiết kế nhờ phần mềm Dialog Flow

#### *3.3.2. Ứng dụng phần mềm Altium Designer*

Altium designer là một phần mềm chuyên ngành được sử dụng trong thiết kế mạch điện tử. Đây là công cụ giúp thiết kế các board mạch ứng dụng cho mô hình.

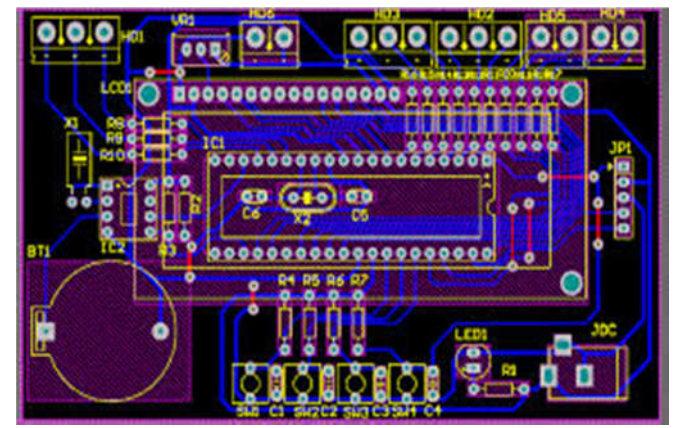

Hình 4. Thiết kế Khối điều khiển trên Altium Designer

#### *3.3.3. Lập trình cho các khối điều khiển và hiển thị*

#include <Wire.h> #include <IRremote.h>

#include <LiquidCrystal\_I2C.h>

#include "Caulenh.h"

IRsend irsend;

unsigned int val=0,val2=0;

char Data[4];

unsigned int nhietdo[40] =  $\{0,1,2,3,4,5,6,7,8,9,10,11,12,$ 13,14,15,16,17,18,19,20,21,22,23,24,25,26,27,28,29,30,31,32, 33,34,35,36,37,38,39};

LiquidCrystal\_I2C lcd(0x27,20,4); void setup()

# {

 Serial.begin(115200); for(unsigned char  $j=2$ ;*;* $j++$ *)*  { pinMode(j,OUTPUT); }

```
for(unsigned char x=8;x<-13;x++)
 \{pinMode(x,INPUT PULLUP);
 \mathcal{E}lcd.init();
 lcd.init();
 lcd.backlight();
 lcd.setCursor(0,0);
 Icd.print("System is ready!!");
\mathcal{E}void loop()
\{Btn()for(int i=0; i<40; i++)
 \{if(val2 == i) irsend.sendSony(nhietdo[i],12);
 \mathcal{E}delay(10);
 if(Serial.available()>3)
 \{Data[0] = Serial.read();if(Data[0]=='A'){
    Data[1]=Serial.read()-48;
    Data[2]=Serial.read()-48;
    Data[3]=Serial.read()-48;
    val = (Data[1] *100 + Data[2]*10+ Data[3]);
    lcd.clear();
   \mathcal{E}if(Data[0]=='C'){Data[1]=Serial.read()-48;
    Data[2]=Serial.read()-48;
    Data[3]=Serial.read()-48;
    val2 = (Data[1] *100 + Data[2] *10+ Data[3]);
    \mathcal{E}\mathcal{E}lcd.setCursor(0,0);
 control Device();
}
void control_Device()
\{if(val==123) control_Lcd(mang_so[0],mang[0],0);
  if(val == 234) control Lcd(mang so[0], mang[1], 1);
  if(val==345) control Lcd(mang so[1], mang[2],0);
```

```
if(val == 456) control Lcd(mang so[1], mang[3], 1);
  if(val==567) control Lcd(mang so[2],mang[4],0);
  if(val == 678) control Lcd(mang so[2], mang[5], 1);
  if(val == 789) control_Lcd(mang_so[3],mang[6],0);
  if(val==135) control_Lcd(mang_so[3],mang[7],1);
  if(val==246) control Lcd(mang so[4], mang[8],0);
  if(val==357) control_Lcd(mang_so[4],mang[9],1);
  if(val==468) control_Lcd(mang_so[5],mang[10],0);
  if(val==468) control_Lcd(mang_so[5],mang[10],1);
void control_Lcd(char pin,char* code,int stt)
```

```
unsianed int x:
x = val;
lcd.print(code);
digitalWrite(pin,stt);
do
\{lcd.scrollDisplayLeft();
delay(150);
}while(Serial.available()&& x != val);
```

```
\}4. KẾT QUẢ ĐẠT ĐƯỢC
```
 $\mathcal{E}$ 

 $\{$ 

Sau khi thiết kế, lập trình cho các khối điều khiển và hiển thị, nhóm tác giả tiến hành chế tạo mô hình như hình 5 và giao diện app điều khiển như hình 6. Quá trình giao tiếp giữa người điều khiển và mô hình có giao diên như hình 7.

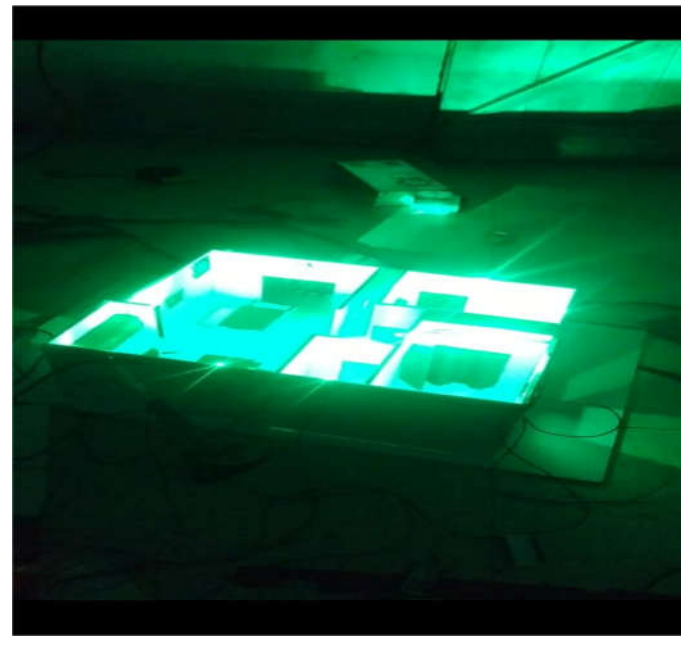

Hình 5. Mô hình sau khi hoàn thành

# KHOA HỌC <mark>CÔNG NGHỆ</mark>

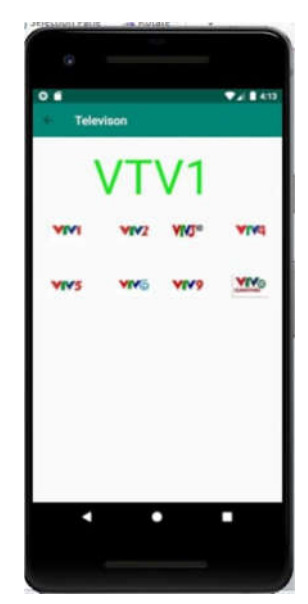

Hình 6. Giao diện app điều khiển

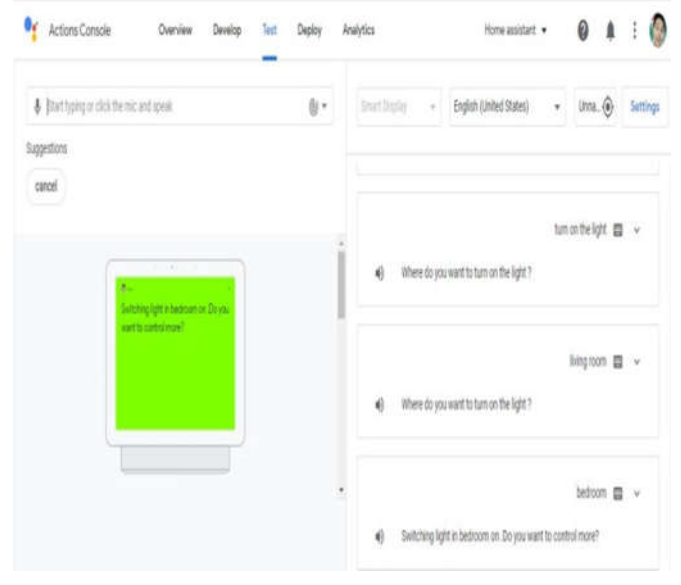

Hình 7. Giao tiếp hội thoại qua Dialog Flow

# **5. KẾT LUẬN**

Điều khiển các thiết bị điện bằng giọng nói thông qua Google Assistant đang được sử dụng rộng rãi. Nhóm tác giả đã tiến hành nghiên cứu điều khiển trạng thái thiết bị điện qua giao tiếp với trợ lý ảo Google Assistant. Điều khiển các thiết bị điện bằng App trên điện thoại, app xây dựng trên nền tảng Android với sự hỗ trợ của phần mềm Android Studio. Các trạng thái của các thiết bị điện được hiển thi trên điện thoại qua App.

# **TÀI LIỆU THAM KHẢO**

[1]. Đỗ Duy Phú, Nguyễn Thị Thu Hà, 2015. *Kỹ thuật vi xử lý và vi điều khiển*. Nhà xuất bản Khoa học và Kỹ thuật.

[2]. Hà Văn Phương*,* 2013. *Đo lường và cảm biến.* Nhà xuất bản Khoa học và Kỹ thuật.

[4]. http://automation.net.vn/Cong-nghe-Ung-dung/Cong-nghe-ket-noikhong-day-trong-giam-sat-va-dieu-khien-thong-minh-moi-doi-tuong-Phan-2.html

[5]. http://www.alldatasheet.com/

[6]. http://www.technologist.eu/category/technologist-05/high-tech-farming/